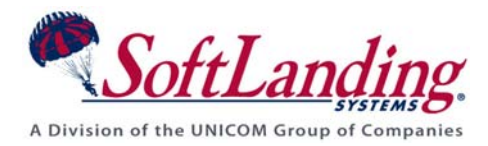

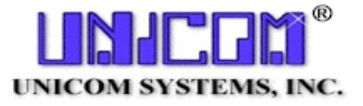

# *Supplement #19*

#### 84 Elm Street • Peterborough, NH 03458 USA

TEL (010)1-603-924-8818 • FAX (010)1-603-924-6348

Website: http://www.softlanding.com Email: techsupport@softlanding.com

### **ARE YOU TIGHT ON DISK SPACE?**

If you are tight on DASD space, here are some things that you can do safely to free space after installing TURNOVER® for iSeries v100.

### **DELETE THE TURNOVER INSTALLATION LIBRARY**

Once you have installed TURNOVER® for iSeries v100 on all of your systems, you can safely delete the entire install library from your system. Its size varies depending on the release of TURNOVER® you have installed.

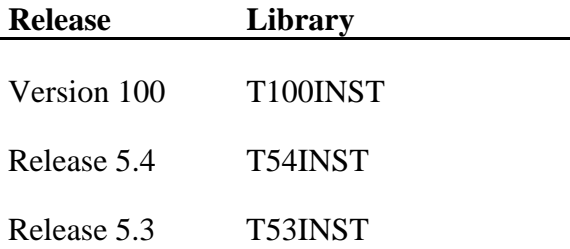

Also, in the future, you must always restore this library each time you receive a new tape from us. The only thing contained in this library that you might want to keep is the listing of all of the PTFs contained on that tape. If you want to retain these on line, then simply DELETE all the save files in this library.

#### **IMPORTANT!**

Do NOT clear the save files; DELETE them. Our install programs check that the save files exist before they proceed. Therefore, if these files are gone, you cannot accidentally install the wrong objects. If the save files exist, but are empty, you leave yourself open for future problems.

### **DELETE TEMPORARY TURNOVER® FOR ISERIES V100 LIBRARIES**

TURNOVER® for iSeries v100 creates and uses temporary libraries during form and distribution processing. These include T*nnnnnnn*D/Dn libraries, T*nnnnnnn*XX libraries, and T*nnnnnnn*S libraries (where *nnnnnnn* represents the form number). Libraries TnnnnnnnD (for ASP1) and TnnnnnnnDn (for ASPs other than 1), as well as TnnnnnnnXX libraries, are created and used during a form run to manage objects that will be promoted and exploded, respectively. A TnnnnnnnS library is created during distribution to manage objects that will be sent to remote systems; it has different significance on remote systems than on development systems.

If you have defined your application to "explode" promoted objects to additional locations, a TnnnnnnnXX library is created where XX represents a number, starting at 01. (The number of explode libraries you have determines how many of the TnnnnnnnXX libraries are created.) If you are not archiving objects and the form finishes with a status of RAN-OK, these libraries are deleted automatically; otherwise, they stay on your system.

#### **Deleting temporary archive and explode libraries**

To remove the TnnnnnnnD and TnnnnnnnXX libraries, you should first confirm for each library that the associated form is not currently running; then you can delete them. Alternatively, you can run the **SAVARSBM** command, which saves these libraries to tape and then deletes them. This job tells TURNOVER® for iSeries v100 Object History what tape volume the libraries are on, so that if you ever need to restore one of them, you can do so.

### **Deleting temporary distribution libraries**

To delete TnnnnnnnS libraries on a local development computer that does not receive distributions, check for libraries associated with forms that are distributing at that moment. You can safely delete any others.

To delete TnnnnnnnS libraries on a remote system, check to make sure these libraries contain objects for forms that have been received, but not run. Any others can safely be deleted.

## **MANAGE SOURCE ARCHIVE FILES**

Using option **2** on TURNOVER® for iSeries v100's Utility Menu, review the source archive files that are in use on your system. Save any archive files that need not remain online off to tape, and then delete them.

### **MANAGE IFS ARCHIVE FILES**

To manage IFS archive files, use Main Menu option **8**, then option **14**.

### **CHECK FOR OLD UPGRADE BACKUP LIBRARIES**

Look for old versions of TURNOVER® that were replaced by an upgrade, and delete the libraries. These libraries are named TOLNG0001, TOPRD0001, and TODTA0001.

Truly yours,

Technical Support Staff